# Euler, **Programa Didáctico de Elementos Finitos**

Dorian Luis Linero Segrera\*

## **RESUMEN**

Este artículo muestra las características del programa Euler como herramienta para el aprendizaje del método de los elementos finitos, con énfasis en el análisis estructural.

Euler puede resolver entre otros lossiguientes problemas: análisis matricial estático de armaduras y pórticos planos, análisis de estabilidad, evaluación de frecuencias y modos de vibración en pórticos planos, deformaciones en vigas y en elementos sometidos a fuerza axial y otros problemas controlados por la ecuación diferencial de campo unidimensional indicada en este artículo. Además, se pueden solucionar problemas de torsión en secciones no circulares, flujo potencial, transferencia de calor y otros problemas controlados por la ecuación diferencial de campo bidimensional mostrada en este documento. También es posible resolver problemas de elasticidad bidimensional en condición plana de esfuerzos y en condición plana de deformaciones.

Al operar el programa, el usuario debe escribir una de las instrucciones necesarias para obtener las cantidades de interés. Las instrucciones disponibles se clasifican así: edición de matrices, operaciones matriciales básicas, solución de sistemas de ecuaciones simultáneas, ensamblaje de matrices y vectores, numeración de grados de libertad, valores y vectores propios. Existen también instrucciones para la creación de matrices elementales como: funciones de forma, matriz gradiente, matriz de rigidez, vector de términos independientes, contribución interelemental, matriz de transformación y matriz de constantes elásticas.

## **ABSTRACT**

This article explains the characteristics of the Euler software, which was used as a learning tool on finite element method with emphasis on structural analysis.

Euler can solve the following problems, among others: static matríx analysis of truss and plane frames; stability analysis, evaluation of frequencies and vibration modes in plane frames, displacement in beams and in elements subjected to axial force and other problems controlled by the one-dimensional field differential equation that isshown in the article. Furthermore, the program can solve: torsion of noncircular sections, irrotational flow, heat transfer, and other problems controlled by two-dimensional field differential equation that is shown in the article. The program also allows for solutions to problems of twodimensional elasticity: plane stress or plane strain.

In order to operate the program, the user should write, one by one, the necessary instructions to obtain the quantities of interest. The available instructions are classified as follows:matrix edition, basic matrix operations, simultaneous equation systems, matrix and vector assemblage, numeration of freedom degrees, eigenvalues and eigenvectors. Futhermore, the creation of matrix elements as shape functions, gradient vector, stiffness matrix, force vector, interelement contribution, transformation matrix and constant elastic matrix.

#### **INTRODUCCIÓN**

Euler es un programa didáctico que tiene como finalidades a proportantes de la modelación numérica d ayudar en el aprendizaje de la modelación numérica de problemas de ingeniería, utilizando la técnica de los elementos finitos.

El programa fue un proyecto de investigación elaborado por el autor entre 1997 y 1999, bajo la dirección del profesor Gustavo Cifuentes Cifuentes. Durante el segundo año de trabajo, las versiones preliminares del programa se probaron con los estudiantes de Taller I1I, asignatura del programa de pregrado en Ingeniería Civil de la Universidad Nacional de Colombia, dedicada a la modelación numérica de problemas de Ingeniería. Muchos de los comentarios de los estudiantes sirvieron en la elaboración de la versión definitiva del programa.

En el desarrollo de este proyecto de investigación se diferencian tres campos de estudio que vinculados permitieron obtener como resultado final el Programa Didáctico de Elementos Finitos: EULER. El primero es el método de los

<sup>&#</sup>x27;Ingeniero Civil, M.Sc. Estructuras, Profesor Asistente, Departamento de Ingeniería Civil, Universidad Nacional de Colombia, Sede Bogotá, D.C.

elementos finitos y el análisis matricial de estructuras, sin olvidar que este último es tan sólo un caso especial de los elementos finitos. En segunda instancia, hay algunas tesis pedagógicas que incluyen la metodología para el desarrollo de materiales en la enseñanza asistida por computador y las características del *software* educativo. Finalmente, el campo de la programación estructurada de computadores es el que permite convertir los algoritmos en rutinas del programa.

El programa se bautizó con el nombre de EULER, en honor al matemático suizo Leonard Euler (1707 - 1783) quien contribuyó de manera importante al desarrollo de las matemáticas y de la ingeniería. Uno de sus múltiples aportes fue el cálculo variacional, herramienta matemática utilizada en el método de los elementos finitos.

#### **JUSTIFICACIÓN**

El computador es actualmente una herramienta indispensable en el desarrollo de la ingeniería estructural; sin embargo, en el proceso de aprendizaje puede convertirse en un elemento peligroso que reduzca el interés del estudiante en el procedimiento, acostumbrándolo a obtener automáticamente los resultados del problema.

Si la misión es mostrar y enseñar los principios necesarios para resolver un problema, es. importante que el estudiante construya paso a paso su propio procedimiento de solución; en contraste, con el manejo de los programas comerciales, que no permiten ver y controlar los procesos de cálculo. Para cumplir con la misión de enseñar los principios básicos se pueden plantear dos alternativas:

La primera consiste en olvidar el ordenador y permitir que el estudiante haga todo con lápiz, papel y calculadora de bolsillo, de tal manera que él mismo establezca el algoritmo de cálculo. Sin embargo, este método invierte mucho tiempo en operaciones básicas haciendo tedioso el proceso y en algunos casos desviando la atención en el objetivo final del problema.

La segunda alternativa eonsiste en cambiar la forma de realizar las operaciones matriciales sin que el alumno pierda el control del algoritmo. En lugar de hacer las operaciones manualmente, se utiliza algún programa que se encargue de esta labor. El Programa Didáctico de Elementos Finitos EULER es uno de esos programas.

#### **OBJETIVOS**

El objetivo principal es crear un *software* que estimule el aprendizaje, apoyando al proceso de enseñanza en el campo de los elementos finitos con énfasis en el análisis estructural.

Particularmente, el programa busca cumplir con los siguientes objetivos:

• Proporcionar al estudiante un grupo de instrucciones con las cuales pueda realizar todas las operaciones entre matrices que él estime necesarias para resolver un problema uni o bidimensional utilizando el método de los elementos finitos.

- Servir de apoyo a las asignaturas que traten temas relacionados.
- Motivar el aprendizaje con un entorno gráfico agradable y funcional.

# **l.** CARACTERÍSTICAS PEDAGÓGICAS DEL PROGRAMA

A continuación se describen las características del programa que pueden contribuir en el proceso de aprendizaje de la técnica de los elementos finitos. [3]

Con Euler, el usuario debe construir un grupo de instrucciones que al ejecutarse generen la solución del problema o, si es el caso, muestren los errores de procedimiento. Lo anterior permite pensar que el programa genera un ambiente interactivo con quien esté sentado frente al ordenador.

El estudiante puede complementar y profundizar en su estudio solucionando problemas no incluidos en el curso, pero controlados por las mismas ecuaciones diferenciales.

El programa mantiene un entorno gráfico agradable y motivador que funciona con iconos y menús desplegables. Por ejemplo, la geometría del problema se puede almacenar haciendo clic sobre la malla en la ventana gráfica y los términos de las matrices se pueden diferenciar por colores según su signo.

El código del programa incluye controles de error que mantienen su estabilidad mostrando el tipo de operación inadecuada. Los archivos de datos se modifican desde el programa con rutinas vinculadas a iconos o menús desplegables en lugares específicos del programa.

El asistente para crear instrucciones cuenta con cajas de texto que contienen una descripción de la instrucción y de sus parámetros. Además, el programa dispone de un menú de ayuda organizado por temas que incluye el manual del usuario, el manual de instrucciones y los ejemplos de aplicación.

El programa no tiene un desarrollo lineal, es decir, no está limitado por un diagrama *de* flujo que establezca el procedimiento solucionador de un problema. A cambio, dispone de todas las instrucciones necesarias para hacerlo y deja que el estudiante cree por sí mismo el procedimiento.

## **11.** CARACTERÍSTICAS TÉCNICAS DEL PROGRAMA

Los siguientes párrafos describen la capacidad del programa, la estructura del mismo y el proceso que permite agregar una nueva instrucción.

## A. CAPACIDAD DEL PROGRAMA

El paquete incluye el archivo ejecutable, las librerías dinámicas y los archivos de ayuda,

Los requisitos mínimos de *software* y *hardware* para ejecutar el programa son los siguientes:

- Sistema operativo: Windows 95 o 98.
- Procesador: Pentium I.
- Memoria RAM: 16Mb.
- Espacio mínimo en el disco duro: 20Mb.

Las matrices del programa se almacenan en una base de datos; cuando una instrucción las requiere, se leen del disco duro y se cargan en la memoria RAM con el fin de realizar las operaciones numéricas. Obtenida una matriz con resultados, se escriben sus términos en la base de datos. Por lo tanto, la capacidad del programa está controlada por la posibilidad de leer y escribir matrices de gran tamaño en el disco duro.

El programa EULER es capaz de tener matrices reales hasta de 500 tilas por 500 columnas que ocuparían aproximadamente 250 Kb en memoria RAM, 7 Mb en una base de datos o 1,2 Mb en un archivo plano de texto.

Con esta capacidad de tamaño de matrices reflejada en la magnitud del archivo de base de datos, se puede establecer el número máximo aproximado de nudos utilizados en la solución de diferentes tipos de problemas, tal como se muestra en el Cuadro l.

Cuadro l. Capacidad de Euler para diferentes tipos de problemas

| Tipos de problema                    | Capacidad |
|--------------------------------------|-----------|
| Unidimensionales                     | 500 nudos |
| Campo bidimensional (1 G.L por nudo) | 500 nudos |
| Elasticidad plana                    | 250 nudos |
| Armadura plana                       | 250 nudos |
| Pórtico plano                        | 160 nudos |

La velocidad de operación se reduce notablemente a medida que aumenta el tamaño de la matriz, ya que todas las matrices involucradas se leen y se escriben en la base de datos durante cada instrucción y sólo permanecen en memoria RAM cuando se realizan los cálculos numéricos.

Es común que el proceso de mostrar todos los términos de una matriz de gran tamaño, diferenciados por colores según su signo. demande mucho más tiempo que las mismas operaciones numéricas.

# B. ESTRUCTURA DEL PROGRAMA FUENTE

Euler está compuesto por formularios y módulos escritos en lenguaje *Microsoft Visual Basic 5.0.* Cada módulo del código del programa contiene las rutinas asociadas a una familia de instrucciones. Por ejemplo: el archivo ModRG.bas contiene el código de las instrucciones de creación de matrices de rigidez.

Existen dos archivos de bases de datos tipo *Microsoft Access*

vinculados al funcionamiento del programa. El primero, el archivo PDEFMD\_, es el prototipo de archivo para almacenar matrices; en otras palabras, cada vez que se crea un nuevo problema se hace una copia de este archivo con el nombre del problema y la extensión MDB. El otro archivo, llamado BDAYUDA.MD\_, contiene los textos de ayuda inmediata de las instrucciones.

En el proceso de instalación, los archivos PDEFMD\_ y BDAYUDA.MD\_ estarán ubicados automáticamente en la misma carpeta que contenga al archivo ejecutable. La disposición en el disco duro de estos archivos es indispensable para el buen funcionamiento del programa.

Las bases de datos, a diferencia de los archivos planos, permiten capturar y almacenar un valor específico de un registro sin tener que leer todo el archivo. En el programa EULER, cada término de las matrices del problema se lee y se almacena en un registro de las tablas MatReal y MatEntera.

### C. MODIFICACIÓN DEL PROGRAMA FUENTE

Con conocimientos en *Microsoft Visual Basic,* es posible adicionarle instrucciones al programa fuente y aumentar su funcionalidad. El proceso consiste en escribir en el programa fuente la rutina de cálculo, adicionar una línea en la rutina de control, compilar y, finalmente, agregar los textos de ayuda en una base de datos preestablecida.

## D. ALCANCE

El alcance del programa está definido por los problemas físicos indicados a continuación, resueltos de una forma didáctica.

Euler permite analizar la respuesta estática de armaduras y pórticos planos. Además, calcula las frecuencias y los modos de vibración y de pandeo de pórticos planos.

También es posible resolver problemas controlados por las Ecuaciones Diferenciales 1 y 2. Por ejemplo, el cálculo de la detlexión de una viga y la evaluación de los desplazamientos de elementos sometidos a fuerza axial, puede hacerse resolviendo la Ecuación Diferencial l. Los problemas bidimensionales de torsión en secciones no circulares, flujo potencial y transferencia de calor, están controlados por la Ecuación Diferencial 2.

$$
D \cdot \frac{d^2 \phi}{dx^2} + Q = 0
$$
 *Ecuación* 1. *Ecuación diferencial de campo uni dimensional*

$$
D_{y} \cdot \frac{\partial^{2} \phi}{\partial x^{2}} + D_{y} \cdot \frac{\partial^{2} \phi}{\partial y^{2}} - G\phi + Q = 0
$$
 *Euación 2. Ecuadorión diferencial de campo bi* dim*ensional*

*4>: jilllci/m de aproximacion* /J, Q, *D\, D \'* C;: *constantes de las ecuaciones diferenciales.*

Finalmente, otros problemas de la Mecánica de gran importancia en la Ingeniería Civil, que se pueden resolver, son los de elasticidad en condición plana de esfuerzos y en condición plana de deformaciones.

En el programa pueden utilizarse los elementos armadura y pórtico plano, clásicos del análisis matricial de estructuras. En el campo específico de los elementos finitos, se incluyen los elementos unidimensional lineal, triangular lineal y rectangular bilineal; los dos últimos se clasifican a su vez, según tengan uno o dos grados de libertad por nudo.

## E. OPERACIÓN DEL PROGRAMA

Quien empieza a utilizar el programa debe saber que Euler consiste en un pseudo lenguaje donde las instrucciones permiten realizar aquellas operaciones entre matrices que se usan en el método de los elementos finitos.

Existen tres entornos de control en el programa dedicados a la edición de matrices, a la creación de instrucciones y a la visualización. El entorno de control de matrices permite crear, copiar, eliminar, renombrar, imprimir, modificar o sencillamente, visualizar los términos de las matrices utilizadas. Se compone de dos ventanas: la primera muestra el listado de matrices existentes (Figura l)y la segunda muestra los términos de una matriz específica (Figura 2). Las matrices se manejan con tablas tipo hoja de cálculo que permiten modificar sus términos con facilidad.

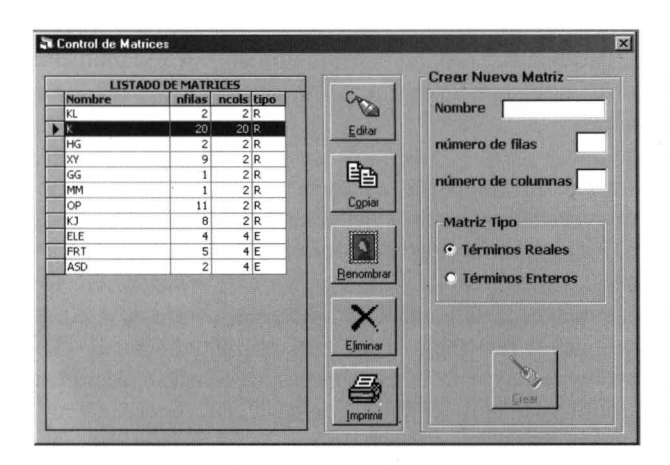

Figura l. Entorno de control de matrices. Lista de matrices. La tabla indica las matrices existentes y sus características. Es posible realizar las operaciones indicadas en los botones o crear una nueva matriz escribiendo su nombre y tamaño en las cajas de texto ubicadas en la parte derecha de la ventana.

El entorno de control de instrucciones se encarga de editar, compilar y ejecutar un grupo de instrucciones escritas por el usuario en una ventana tipo editor de texto (figura 3). Cuenta con un menú desplegable que contiene las instrucciones del programa. Al seleccionar un comando aparece una pequeña ventana que explica la función de la instrucción y de cada uno de sus parámetros. El entorno gráfico utiliza el ratón sobre el área de dibujo para modificar las matrices especiales que contienen nudos, elementos, restricciones y grados de libertad del sistema (figura 4). Por ejemplo, al hacer clic sobre un nudo se despliega una ventana que le permite al usuario modificar las coordenadas x y y del nudo.

|                | C1              | E2              | C3              | C4              | C <sub>5</sub>  | C6              |
|----------------|-----------------|-----------------|-----------------|-----------------|-----------------|-----------------|
| Fi             | 4.3263E+07      | $-1.8307E + 07$ | $-1.7061E + 07$ | 1.0034E+07      | 0.0000E+00      | 0.0000E+0       |
| F2             | $-1.8307E + 07$ | 5.0953E+07      | 1.1957E+07      | $-1.8654E + 07$ | $0.0000E - 00$  | 0.0000E+0       |
| F <sub>3</sub> | $-1.7061E + 07$ | 1.1957E+07      | 5.2932E+07      | $-1.7777E + 07$ | $-2,2665E + 07$ | 8.9590E+0       |
| F4             | 1.0034E+07      | $-1.8654E + 07$ | $-1.7777E + 07$ | 41284E+07       | 1.0882E+07      | $-1.3049E + 0$  |
| F <sub>5</sub> | 0.0000E+00      | $0.0100E + 00$  | $-2,2665E + 07$ | 1.0882E+07      | 6.1037E+07      | $-1.2483E + 0$  |
| F <sub>6</sub> | $0.0000E + 00$  | 0.000E+00       | 8 9590E+06      | $-1.3049E + 07$ | $-1.2483E + 07$ | $3.3175E + 0$   |
| F7             | 0.0000E+00      | $0.0000E + 00$  | 0.0000E+00      | $0.000006 + 00$ | $-2.6981E + 07$ | $7.1495E + 0$   |
| F <sub>8</sub> | 0.0000E+00      | $0.0000E + 00$  | 0.0000E+00      | $0.0000E + 00$  | 5.2264E+06      | $-8.7334E + 0.$ |
| F <sub>9</sub> | $0.0000E + 00$  | $0.0000E + 00$  | $0.0000E + 00$  | $0.0000E + 00$  | $0.0000E + 00$  | $0.0000E + 0.$  |
| F10            | 0.0000F+00      | $0.0000E + 00$  | $0.0000E + 00$  | $0.0000E + 00$  | $0.0000E + 00$  | $0.0000E + 0.$  |
| <b>E11</b>     | 0.0000F+00      | 0.0000E+00      | $0.0000E + 00$  | $0.0000E + 00$  | 0.0000E+00      | $0.0000E + 0$   |
| F12            | $-2.1331F + 07$ | 4.9864E+06      | 0.0000E+00      | 0.0000E+90      | 0.0000E+00      | $0.0000E + 0.$  |
| F13            | 4.9864E+06      | $-1.4545E + 06$ | $0.0000E + 00$  | 0.0000E+80      | 0.0000E+00      | $0.0000E + 0.1$ |

Figura 2. Entorno de términos de la matriz. Términos de una matriz. Los términos se diferencian por colores, así: azul positivo, rojo negativo y gris cero.

|                           | $2E + 1.0$                                           |  |
|---------------------------|------------------------------------------------------|--|
|                           |                                                      |  |
| <b>Editor de Matrices</b> | ENSAMV, FS, FSE, ELE, 1                              |  |
| XY                        | ENSAMV.FS.FSE.ELE.2                                  |  |
| ELE                       | ENSAMV.FS.FSE.ELE.3                                  |  |
| KE                        | ENSAMV, FS, FSE, ELE, 4                              |  |
| FI<br>FSE                 | * PARTICION DE LA MATRIZ DE RIGIDEZ                  |  |
| <b>FS</b>                 | EDSUB.K.KDD.33.33                                    |  |
| <b>KDD</b>                | EDSUB, K, KDC, 33, 4, 1, 34                          |  |
| KDC                       | * SOLUCION DEL SISTEMA                               |  |
| <b>FIC</b>                | MTMULT, KDC, FIC, FIC                                |  |
| NE<br>FIE                 | MTRESTA, FS, FIC, FIC                                |  |
| F11                       | SOLCHLK, KDD, FIC, FI                                |  |
| FI2                       |                                                      |  |
| FI3<br>FI4                | * VER SOLUCION                                       |  |
|                           | EDIMP.FI                                             |  |
|                           |                                                      |  |
|                           | * POTENCIAL EN EL CENTRO DE LOS ELEMENTOS DEL 1 AL 4 |  |
|                           | FFREC4, NE, XY, 1, 6, 7, 2, 1.35, 0.75               |  |
|                           | EDSUBM, FI, FIE, ELE, 1                              |  |
|                           | MTMULT, NE, FIE, FI1                                 |  |
|                           | EDSUBM, FI, FIE, ELE, 2                              |  |
|                           | MTMULT.NE.FIE.FI2                                    |  |
|                           | EDSUBM, FI, FIE, ELE, 3                              |  |
|                           | MTMULT.NE.FIE.FI3                                    |  |
|                           | EDSUBM, FI, FIE, ELE, 4                              |  |
| Editor                    | MTMULT.NE.FIE.FI4                                    |  |
|                           |                                                      |  |

Figura 3. Entorno de Control de Instrucciones. El menú desplegable contiene las instrucciones del programa que deben ser ecritas en el editor de instrucciones, el cual ocupa la mayor parte de la ventana. En el costado izquierdo se observa el listado de matrices existentes que pueden observarse, haciendo clic sobre el botón Editar

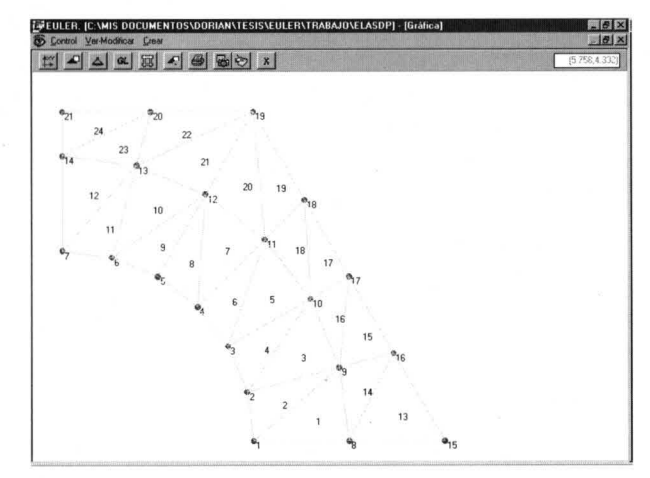

Figura 4. Entorno de Control Gráfico. Se puede observar una malla de elementos finitos limitados por lineas rectas y conectados mediante nudos. Los elementos y los nudos están numerados secuencialmente.

- Instrucciones de edición de matrices que permiten crear, copiar, renombrar y mostrar una matriz; además se pueden crear submatrices a partir de una matriz original.
- Instrucciones de operaciones matriciales básicas tales como: suma, resta, multiplicación, inversión, transposición, factorización y cálculo del determinante de una matriz.
- Instrucciones que permiten la solución de sistemas de ecuaciones simultáneas utilizando el método de Gauss-Jordan o el de Cholesky modificado [8]. para matrices simétricas.
- Instrucciones de ensamblaje de matrices y vectores [4]. El ensamblaje es una suma de matrices elementales de rigidez o de términos independientes, organizada según la numeración de los grados de libertad del sistema.
- Instrucciones de numeración de los grados de libertad. Son dos instrucciones que permiten numerar automáticamente los grados de libertad de los nudos y crear la matriz de incidencias. La matriz de incidencias contiene los grados de libertad asociados a cada uno de los elementos.
- Instrucciones para la solución de problemas de Valores y Vectores Propios [1] utilizando el método de la iteración inversa, el método de Jacobi estándar o el método de Jacobi general. El problema de Valores Propios consiste en dar solución no trivial a un sistema homogéneo de ecuaciones simultáneas.
- Conversión de archivos de texto en matrices.
- Instrucciones para la creación de las matrices de constantes elásticas. En las relaciones esfuerzo-deformación de un material linealmente elástico, el vector de esfuerzos es el resultado de la multiplicación de la matriz de constantes elásticas y del vector de deformaciones unitarias.
- Instrucciones de creación de matrices elementales [6]. Las matrices elementales son aquéllas que están asociadas con las características de cada elemento. Existen instrucciones que crean diferentes tipos de matrices como: funciones de forma, operadores diferenciales actuando sobre funciones de forma, rigidez, términos independientes, transformación y contribución interelemental.

Los temas de ayuda del programa consisten en un grupo de archivos con formato HTML, que permiten observar el manual del usuario, el manual de instrucciones y los ejemplos de aplicación.

# **111.** CAMPO DE APLICACIÓN DEL PROGRAMA COMO HERRAMIENTA PEDAGÓGICA

En general, el programa es aplicable en el proceso de aprendizaje del método de los elementos finitos y del análisis matricial de estructuras. Además, permite la solución de algunos problemas de dinámica y de estabilidad en pórticos planos.

Las asignaturas del Programa Curricular de Ingeniería Civil de la Universidad Nacional de Colombia, en las cuales EULER podría colaborar son: Análisis Estructural 1,Análisis Estructural 11y Taller m. Las dos primeras involucran el análisis matricial estático y dinámico de estructuras y la última tiene que ver con la modelación numérica de problemas de la Ingeniería Civil utilizando la técnica de los elementos finitos.

En la Maestría en Estructuras, también en la Universidad Nacional de Colombia, el programa podría ser útil en asignaturas como Elementos Finitos, Análisis Matricial Avanzado, Análisis Dinámico de Estructuras, Diseño por Computador y Teoría de la Estabilidad.

## IV. EJEMPLO DE APLICACIÓN

Una lámina delgada de  $60 \times 60 \times 3$  cm<sup>3</sup> está sujeta a una carga distribuida w de 10 kN/cm<sup>2</sup>, aplicada en el tercio medio de dos caras opuestas como se muestra en la Figura 5.

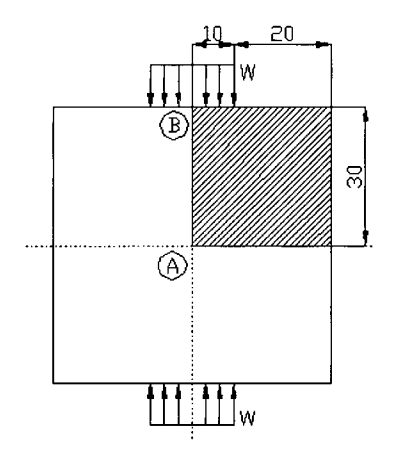

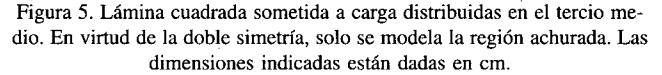

El material tiene un módulo de elasticidad de 20.000 *kNJcm<sup>2</sup>* y una relación de Poisson de 0,25.

El objetivo del problema es calcular los desplazamientos y los esfuerzos en diferentes puntos de la lámina. [6,7]

#### A. DISCRETIZACIÓN DEL MEDIO CONTINUO

Debido a que el problema es doblemente simétrico se puede analizar solamente una cuarta parte de la lámina. La simetría también permite establecer los desplazamientos restringidos en dirección X en el borde 1 - 13 Y en dirección Y en el lado  $1 - 4.$ 

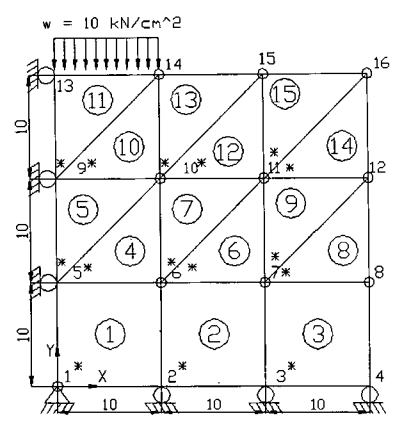

Figura 6. Discretización del medio continuo. Se muestra 1/4 de lámina dividida por 3 elementos rectangulares bilineales y 12 elementos triangulares lineales. El asterisco indica el nudo inicial del elemento.

La Figura 6 muestra la malla de elementos finitos y las respectivas restricciones en los nudos. Se utilizaron 3 elementos rectangulares bilineales y 12 triangulares lineales. El asterisco indica el primer nudo de cada elemento.

## **B.** PROCEDIMIENTO

En términos generales, el procedimiento utilizado para resolver un problema de elasticidad plana con el programa EULER es el siguiente:

1.Definir la geometría del problema con la matriz de nudos, la matriz de elementos y la matriz de grados de libertad por nudo. Estas tres matrices se pueden construir desde el control gráfico o desde el control de matrices. Los términos de cada una de ellas son:

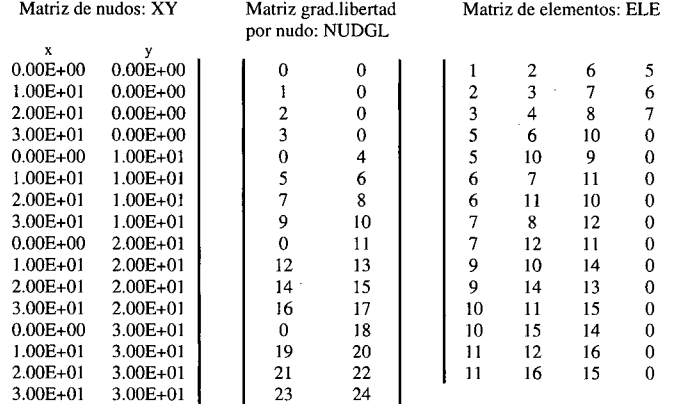

La matriz de Nudos contiene las coordenadas X - Y de los nudos de un sistema o de parte de él. El número del nudo corresponde al número de la fila de la matriz. La primera columna debe contener la coordenada X y la segunda la coordenada Y. En conclusión tendrá 2 columnas y tantas filas como nudos se estén considerando.

La matriz de grados de libertad contiene la numeración dada a los grados de libertad asociados a cada nudo. Esta numeración permite diferenciar los grados de libertad presentes en el sistema. El número del nudo corresponde al número de la fila de la matriz. El número de columnas corresponde al número de grados de libertad por nudo.

Cuando no se desea considerar cierto grado de libertad, por ejemplo, en una restricción, simplemente se le asigna un cero en el término respectivo. En el ejemplo de aplicación los grados de libertad representan los desplazamientos X yY de cada nudo como se indica en la figura 7. Si como resultado se desea observar el desplazamiento en X del nudo 11, el valor corresponderá al grado de libertad número 14.

La matriz de elementos es una matriz entera donde los términos de cada fila contienen los nudos asociados a un elemento específico y definidos en dirección antihoraria. El número del elemento corresponde al número de la fila de la matriz. Cada columna contiene un nudo del elemento; por ejemplo, para un elemento rectangular con nudos I, J, K y M, la primera columna debe contener el número del nudo 1 del elemento, la segunda el del nudo J, la tercera el del nudo K y la cuarta el del nudo L. Por lo tanto, el número de columnas depende del número de nudos que tenga cada elemento.

En sistemas donde se combinan elementos con diferente cantidad de nudos, el número de columnas de la matriz de elementos se establece según el elemento con mayor número de nudos. Para los elementos con menor número de nudos se incluirán ceros en las columnas restantes.

- 2. Utilizando la instrucción adecuada, crear la matriz de incidencias. Esta matriz contiene en cada una de sus filas la numeración de los grados de libertad asociados a los nudos de cada uno de los elementos. También se le denomina matriz de grados de libertad de los elementos. El número del elemento corresponde al número de la fila de la matriz de incidencias. Para problemas de dos grados de libertad por nudo, las primeras dos columnas de la matriz contienen la numeración de los grados de libertad del primer nudo del elemento, las siguientes dos contendrán los respectivos grados de libertad del segundo nudo del elemento y así sucesivamente.
- 3. Crear las matrices de rigidez de los elementos triangulares y rectangulares.
- 4. Ensamblar la matriz de rigidez global, es decir, establecer el equilibrio del sistema.
- 5. Crear el vector de términos independientes de los elementos. En los problemas de Elasticidad, este vector corresponde a la fuerza equivalente actuando en los nudos.

6. Ensamblar el vector de términos independientes.

- 7. Calcular los desplazamientos de los nudos mediante la solución de un sistema de ecuaciones simultáneas.
- 8.Crear la matriz de operadores diferenciales actuando sobre funciones de forma, también llamada matriz gradiente. Debe calcularse la matriz gradiente en el lugar del elemento donde se desean encontrar los esfuerzos. En particular, para el elemento triangular lineal la matriz gradiente es igual en cualquier punto dentro del elemento.
- 9. Calcular las deformaciones unitarias, a partir del producto entre la matriz gradiente y el vector de desplazamientos nodales.
- 10. Crear la matriz de constantes elásticas. Deben definirse tantas matrices como materiales tenga el problema, ya que dependen del módulo de elasticidad y de la relación de Poisson.
- 11. Calcular los esfuerzos mediante el producto entre la matriz de constantes elásticas y el vector de deformaciones unitarias correspondiente.

El cuadro 2 muestra los resultados organizadamente. Los nudos y los grados de libertad están numerados como se muestra en las figuras 6 y 7, respectivamente.

Cuadro 2. Resultados del ejemplo de aplicación. En el cuadro de la izquierda se muestran los desplazamientos en los nudos y en el cuadro ubicado a la derecha se ilustran esfuerzos en los elementos. Las columnas  $\sigma x$ ,  $\sigma y$ ,  $\sigma xy$ , corresponden al esfuerzo normal en x, normal en y y cortante en el plano xy, respectivamente. El asterisco indica que los esfuerzos fueron calculados en el centro del elemento.

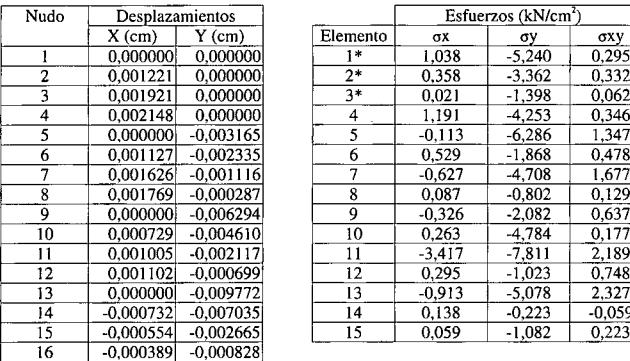

En el cuadro 3 se presenta el archivo de texto que contiene las instrucciones que permiten calcular los desplazamientos y la distribución de los esfuerzos en la lámina. Las líneas que empiezan con asterisco son comentarios.

Los resultados del proceso están contenidos en diferentes matrices o, si el usuario lo prefiere, en un archivo de texto. El cuadro 4 muestra una parte del archivo de salida del problema de ejemplo.

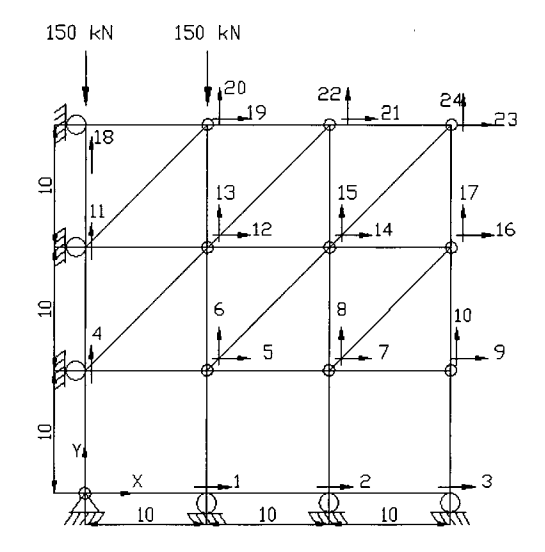

Figura 7. Numeración de grados de libertad. Las flechas indican los grados de libertad desconocidos. Las dimensiones están dadas en cms. Los apoyos son de primer género excepto uno de segundo género ubicado en el extremo inferior izquierdo.

# **CONCLUSIONES**

Los resultados obtenidos para diferentes problemas analizados con Euler fueron los mismos que los encontrados utilizando programas comerciales de Elementos Finitos, Adicionalmente, al comparar la solución analítica contra la obtenida utilizando una malla adecuada de elementos finitos se encontraron pequeñas diferencias.

El lenguaje de programación utilizado en el desarrollo de esta aplicación permitió combinar la versatilidad de las rutinas de cálculo, con un entorno agradable y cómodo para el usuario.

Después de dos semestres de uso de las versiones preliminares del programa, se pudo observar un dinamismo en los estudiantes para modelar diferentes problemas de Ingeniería, llevándolo a una motivación especial en su proceso de aprendizaje. Además, la cantidad de problemas resueltos durante el curso aumentó sustancialmente, sin perder la esencia del procedimiento,

Sin embargo, algunas conclusiones acerca del potencial didáctico del programa están aún por verse. Es necesario seguir observando y comparando lo que el estudiante realmente está ganando al utilizar el programa.

#### RECOMENDACIONES PARA NUEVAS VERSIONES DEL PROGRAMA

Euler tiene la posibilidad de aumentar el número de instrucciones, adicionando nuevas rutinas y compilando de nuevo; lo cual permite estudiar otros temas de la ingeniería, tales como, la elasticidad tridimensional [9] y los sólidos axisimétricos[6]. En el campo específico de la ingeniería estructural se podrían realizar inicialmente, análisis estáticos

**y dinámicos de pórticos espaciales [5], membranas y placas [9]; dejando para más adelante el análisis no lineal [6].**

**También es posible resolver problemas de elasticidad plana, utilizando nuevos tipos de elementos como: lagrangianos, cuadrilaterales lineales, triangulares cuadráticos e**

> ELASTICIDAD PLANA \* ELEMENTO 2 EN EL CENTRO LAMINA DE ACERO EDSUBM,D,DE,INC,2 MTMULT,BRC,DE,DE \* CREAR INCIDENCIAS MTMULT,E,DE,S NGLELE, NUDGL, ELE, INC EDADSUB,SE,S,1,2 \*CREAR RIGIDEZ \* ELEMENTO 3 EN EL CENTRO RGTRIANEL,K1,XY,5,6,lO,20000,O.25,3 EDSUBM,D,DE,INC,3 RGTRIANEL,K2,XY,5,lO,9,20000,O.25,3 MTMULT,BRC,DE,DE RGRECEL,KR,XY,1,2,6,5,20000,O.25,3 MTMULT,E,DE,S EDADSUB, SE, S, 1, 3 \* ENSAMBLAR MATRIZ DE RIGIDEZ \* ELEMENTO 4 EDCREARM,K,24,24 EDSUBM,D,DE,INC,4 ENSAMKM,K,KR,INC,l EDSUB, DE, DE, 6, 1 ENSAMKM,K,KR,INC,2 MTMULT,B1,DE,DE ENSAMKM,K,KR,INC,3 MTMULT,E,DE,S EDADSUB,SE,S,1,4 ENSAMKM,K,K1,INC,4 ENSAMKM,K,K1,INC,6 \* ELEMENTO 5 ENSAMKM,K,K1,INC,8 EDSUBM,D,DE,INC,5 ENSAMKM,K,K1,INC,lO EDSUB,DE,DE,6,1 ENSAMKM,K,K1,INC,12 MTMULT,B2,DE,DE ENSAMKM,K,K1,INC,14 MTMULT,E,DE,S EDADSUB,SE,S,1,5 ENSAMKM,K,K2,INC,5 ENSAMKM,K,K2,INC,7  $\cdot$ ENSAMKM,K,K2,INC,9  $\ddot{\cdot}$ ENSAMKM,K,K2,INC,11  $\cdot$ ENSAMKM,K,K2,INC,13 \* ELEMENTO 15 ENSAMKM,K,K2,INC,15 BDMAT,K EDSUBM,D,DE,INC,15 EDSUB,DE,DE,6,1 \* CREAR Y ENSAMBLAR FUERZAS MTMULT,B2,DE,DE VIFSTRIANEL,V11,XY,13,14,3,O,-lO,JK MTMULT,E,DE,S EDCREAR,V,24,1 EDADSUB, SE, S, 1, 15 ENSAMV,V,V11,INC,11 \* MOSTRAR ESFUERZOS EN LOS ELEMENTOS \* CALCULO DE DESPLAZAMIENTOS SXX: PRIMERA COL. SOLCHLK,K,V,D SYY: SEGUNDA COL. EDIMP,D \* SXY: TERCERA COL. \* CADA FILA CONTIENE LOS ESFUERZOS \* CALCULO DE ESFUERZOS DEL ELEMENTO CORRESPONDIENTE ELASP,E,20000,O.25 AL NUMERO DE LA FILA BTRIANEL,B1,XY,5,6,lO BTRIANEL,B2,XY,5,lO,9 MTTRAN, SE BRECEL,BRC,XY,1,2,6,5,5,5 EDIMP,SE\* ESFUERZOS EN LOS ELEMENTOS EN EL CENTRO PARA RECTANGULARES EDCREAR,SE,3,15 \* ELEMENTO 1 EN EL CENTRO EDSUBM,D,DE,INC,1 MTMULT,BRC,DE,DE MTMULT,E,DE,S EDADSUB, SE, S, 1, 1

Cuadro 3. Archivo de Instrucciones del ejemplo de aplicación. Cada renglón contiene una instrucción con sus correspondientes parámetros separados **por comas. El asterisco indica un comentario.**

**isoparamétricos en general [8]**

**Para la solución de cualquiera de los problemas adicionales antes mencionados es indispensable contar con rutinas que construyan automáticamente las matrices elementales.**

| $\ddot{\phantom{a}}$<br>$\ddot{\phantom{a}}$                                                                                                    |                                                                                                    |                                                                                                    |  |
|----------------------------------------------------------------------------------------------------|----------------------------------------------------------------------------------------------------|----------------------------------------------------------------------------------------------------|--|
| Matriz: D                                                                                                    | num. filas: 24<br>num. columnas: 1                                                                                                    | tipo: R                                                                                                    |  |
| C1                                                                                                    |                                                                                                    |                                                                                                    |  |
| 1.2205E-03<br>F1<br>F2<br>1.9205E-03<br>2.1477E-03<br>F3<br>F4<br>$-3.1648E-03$<br>1.1274E-03<br>F5<br>$-2.3348E-03$<br>F6<br>F7<br>1.6255E-03<br>$-1.1163E-03$<br>F8<br>F9<br>1.7691E-03<br>$-2.8731E-04$<br>F10<br>$-6.2939E-03$<br>F11<br>7.2944E-04<br>F12<br>$-4.6104E-03$<br>F13<br>F14<br>1.0046E-03<br>$-2.1166E-03$<br>F15<br>F16<br>1.1017E-03<br>F17<br>$-6.9896E - 04$<br>$-9.7721E-03$<br>F18<br>F19<br>$-7.3226E - 04$<br>$-7.0354E-03$<br>F20<br>$-5.5380E-04$<br>F21<br>F22<br>$-2.6647E-03$<br>$-3.8927E-04$<br>F23<br>$-8.2772E-04$<br>F24<br>$\ddot{\cdot}$<br>$\ddot{\cdot}$ |                                                                                                    |                                                                                                    |  |
| $\ddot{\cdot}$<br>$\ddot{\phantom{a}}$                                                                                                    |                                                                                                    |                                                                                                    |  |
| Matriz: SE                                                                                                    | num. filas: 15                                                                                                    | num. columnas: 3<br>tipo: R                                                                                                    |  |
| C1                                                                                                    | C <sub>2</sub>                                                                                                    | C3                                                                                                    |  |
| 1.0378E+00<br>F1<br>3.5774E-01<br>F2<br>2.1242E-02<br>F3<br>1.1914E+00<br>F4<br>F5<br>-1.1272E-01<br>5.2919E-01<br>F6<br>F7<br>$-6.2670E-01$<br>8.6757E-02<br>F8<br>$-3.2637E-01$<br>F9<br>2.6283E-01<br>F10<br>F11<br>-3.4172E+00<br>F12<br>$2.9463E - 01$<br>$-9.1260E-01$<br>F13<br>1.3847E-01<br>F14<br>F15<br>5.8655E-02                                                                                                    | $-5.2401E+00$<br>$-3.3616E+00$<br>$-1.3983E+00$<br>$-4.2534E+00$<br>$-6.2864E+00$<br>$-1.8684E+00$<br>$-4.7080E+00$<br>$-8.0161E-01$<br>$-2.0822E+00$<br>$-4.7842E+00$<br>$-7.8106E+00$<br>$-1,0226E+00$<br>$-5.0780E+00$<br>$-2.2290E-01$<br>$-1.0816E+00$ | 2.9477E-01<br>3.3216E-01<br>6.2137E-02<br>3.4569E-01<br>1.3468E+00<br>4.7806E-01<br>1.6767E+00<br>1.2924E-01<br>6.3737E-01<br>1.7744E-01<br>2.1894E+00<br>7.4835E-01<br>2.3271E+00<br>$-5.8655E-02$<br>2.2290E-01 |  |
|                                                                                                    |                                                                                                    |                                                                                                    |  |

Cuadro 4. Parte del archivo de salida del ejemplo de aplicación. Se muestra la matriz D que contiene los desplazamientos X y Y en los nudos y la matriz SE que contiene los esfuerzos en cada elemento. Las columnas C1, C2 y C3 de la matriz SE contienen el esfuerzo normal en x, normal en y y cortante en el plano xy, respectivamente. La numeración de las filas corresponde al número del nudo en la matriz D y al número del elemento en la matriz SE.

Las operaciones matriciales básicas, la solución de sistemas de ecuaciones simultáneas y los procedimientos de ensamblaje y numeración de grados de libertad, hacen parte de las instrucciones comúnmente utilizadas en los problemas de elementos finitos. No hace falta crear los procedimientos anteriores, ya que el programa cuenta con una completa librería de instrucciones asociadas con todas esas operaciones.

La ventana control gráfico del programa permite la visualización y generación de elementos de 2 a 4 nudos ubicados exclusivamente en sus esquinas. Esto implica modificar sustancialmente el código de esta parte del programa en el momento de introducir elementos espaciales o planos de muchos nudos.

Hacia el futuro, puede ser importante utilizar la ventana gráfica para mostrar resultados como: desplazamientos en los nudos, diagramas de fuerzas internas, distribución de esfuerzos y deformaciones unitarias.

#### **BIBLIOGRAFIA**

- I.BATHE, Klaus-Jürgen, *Finite Element Procedures,* Primera edición, Prentice Hall, New Jersey, Estados Unidos, 1996.
- 2.ClFUENTES C., Gustavo, *Notas de clase de Elementos Finitos.* Primera edición, Universidad Nacional de Colombia, Facultad de Ingeniería, Santafé de Bogotá, Colombia, 1996.
- 3.DIAZ J., *el al, Instrumentos de trabajo y metodología de desarrollo de materiales para enseñanza asistida por ordenador.* (EAOl. 1986.
- 4.GERE W. <sup>Y</sup> WEAVER J., *Matrix Analysis of Framed Structures.Van* Nostrand Reinhold, New York, Estados Unidos, 1990.
- 5.McGUIRE, William y GALLAGHER, Richard. *Matrix Structural Analysis.* Primera edición, John Wiley, New York, Estados Unidos, 1979.
- 6.sEGERLlN, Larry, *Applied Finite Element Analysis,* Segunda Edición, Jhon Wiley & Son, New York, Estados Unidos, 1984.
- 7.TIMOSHENKO, S., <sup>Y</sup> GERE, J. M., *Theory of Elastic Stability,* Segunda edición, McGraw Hill, New York, Estados Unidos, 1961.
- 8.URIBE E., Jairo, *Microcomputadores en Ingeniería Estructural,* Universidad Nacional de Colombia y ECOE ediciones, Santafé de Bogotá, Colombia, 1995.
- 9.wEAVER, William y JOHNSTON, Paul, *Finite Elements for Structural Analysis,* Primera edición, Prentice Hall. New Jersey, Estados Unidos, 1984.
- IO.zIENKIEWICZ, O. C., *El Método de los Elementos Finitos,* Volumen 1, Cuarta Edición, Me Graw Hill & CIMNE. Barcelona, España, 1995.